# **Implementation Science Call for Applications 2020**

**Perspective Applicant Webinar April 27, 2020**

Presenters: CHRP Program Officer – Tyler Martz RGPO C&G representative – Nancy Chamberlain

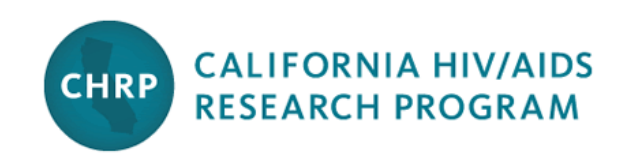

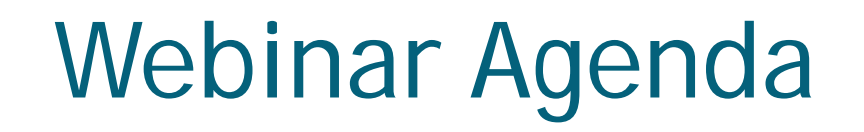

- Overview of this funding opportunity
- Walk through the application system SmartSimple
- Questions from potential applicants

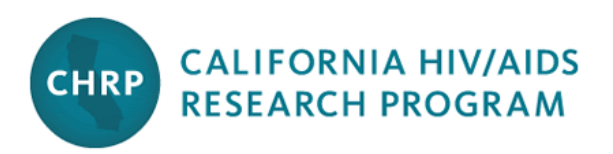

# CHRP's Strategic Directions

- Addresses unmet needs for HIV research by prioritizing areas that are **missed by other major funders**.
- Supports **implementation science** designed to generate actionable knowledge that, **when taken to scale**, offers effective and cost-effective approaches for stemming new infections and averting HIV-associated morbidity and mortality.
- Funds research that explains and mitigates **social determinants** associated both with **inequitable access** to prevention and treatment services and **disparate health outcomes**.
- Adopts a **syndemics approach** to health and disease that addresses common HIV-co-morbidities (e.g., Hepatitis C, other STIs, Mental Health and Substance Use Disorders).

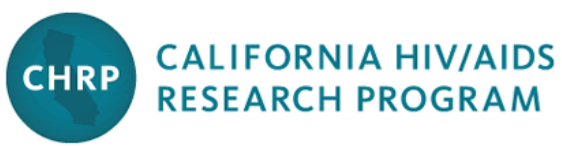

# Implementation Science Call: Requirements

- Implementation Science approach
- Collaborations with health systems/jurisdictions and/or CBOs
- Must take place in California counties prioritized by national EtE plan ▫ Alameda, Los Angeles, Orange, Riverside, Sacramento, San Bernardino, San Diego, San Francisco
- Focus on populations with documented disparities in HIV incidence, treatment outcomes

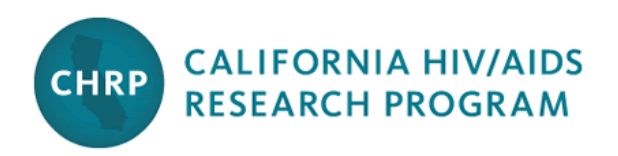

# Implementation Science Call: Requirements

- Available funding: up to \$3 million
- Award budgets: \$200,000 (direct costs) per year for up to 3 years
- LOI submission is required
	- Abstract
	- Specific Aims
	- Description of implementation science approach
	- Total estimated budget amount

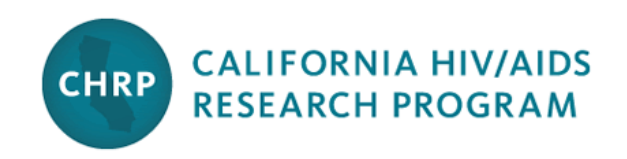

## Implementation Science Call: Review Criteria

#### **Review Criteria**

- Research Plan/Methods: 50%
- Impact: 20%
- Collaboration: 15%
- Expertise & Capacity: 15%

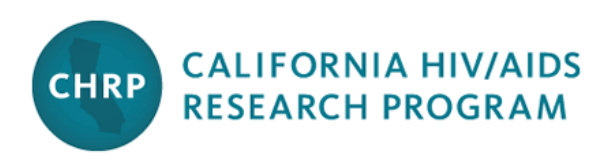

# Key Dates & Timeline

- May 20, 2020 **Letters of Intent Due**
- July 22, 2020 Full Applications Due
- November 13, 2020 Notification of Peer Review Outcome
- February 1, 2021 Award Start Date

**\*\*Given the evolving COVID-19 situation, timelines may shift. We will communicate any updates via email and on our website.\*\*** 

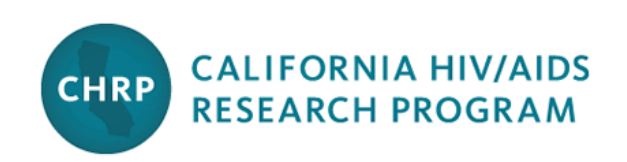

### Accessing SmartSimple

UNIVERSITY

**CALIFORNIA** 

**Register Here** 

**OF** 

Login to SmartSimple: **[https://ucop.smartsimple.com](https://proposalcentral.altum.com/)**/

#### **Returning users login here**

#### Welcome to Research Grants Program Office | UCOP

The Research Grants Program Office (RGPO) oversees a broad grantmaking portfolio of over \$100 million a year to support research that is critical to California, the nation and the world. RGPO programs enhance University of California's research capacity and excellence, which helps attract top faculty, graduate students, government funding and companies to our state.

The SmartSimple Grants Management System is now accepting letters of intent (LOIs) and applications for the Tobacco-Related Disease Research Program (TRDRP). For information regarding the 2019 call for applications, please visit TRDRP's website at www.trdrp.org

**First-time Principal Investigator users** 

**register here**

Email: **Enter Password** Password:

Login

**Privacy & Security** 

ot Password?

Legin to SmartSimple

#### Creating an Account on SmartSimple [https://ucop.smartsimple.com](https://proposalcentral.altum.com/)

#### Enter your institution and complete your applicant contact information.

If you receive a message that an account with your email address already exists, return to the main login page and click **"Forgot Password."**

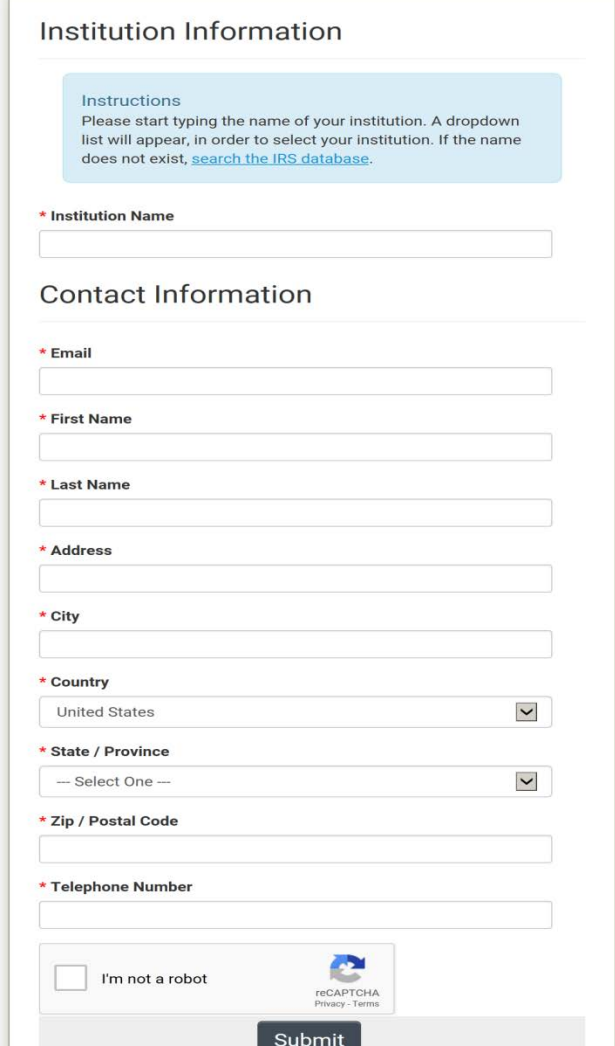

## Preparing and Submitting an LOI

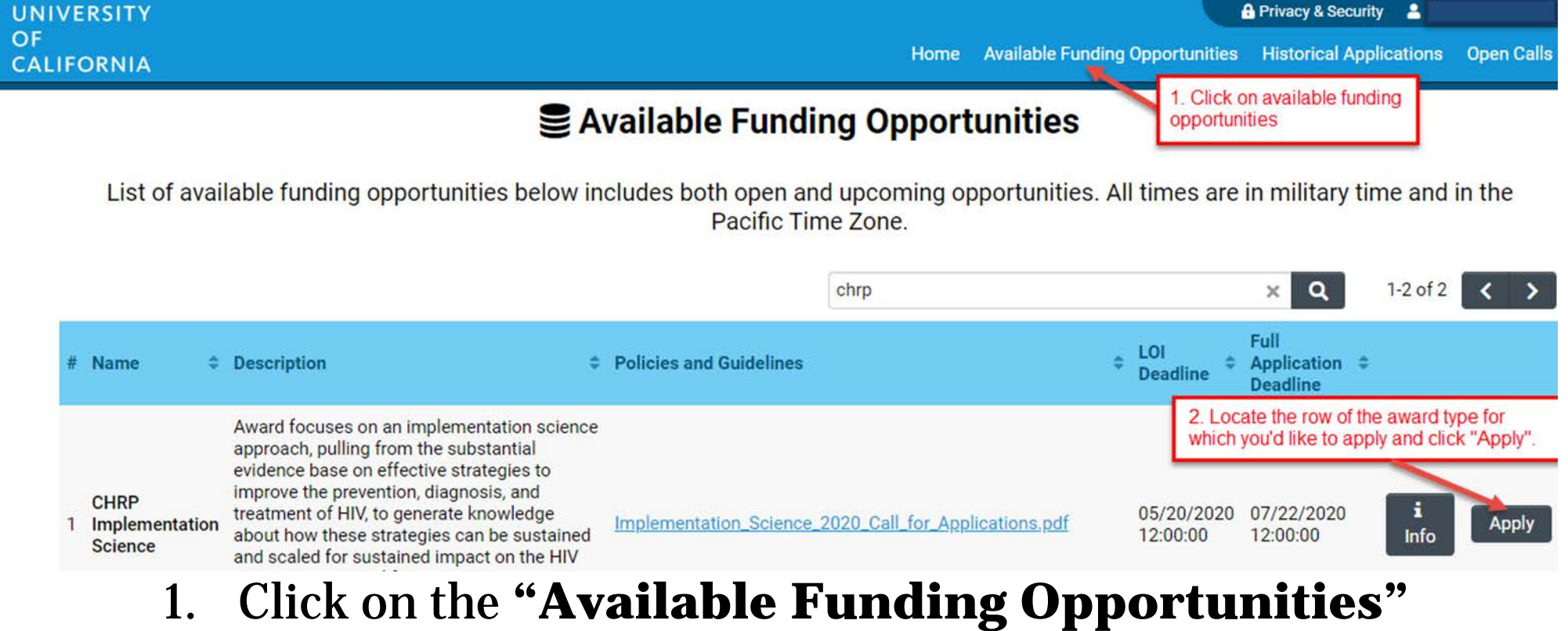

- tab in the upper right corner.
- 2. Find the row that corresponds to the award you're interested in and click "**Apply**."

## LOI Submission Steps

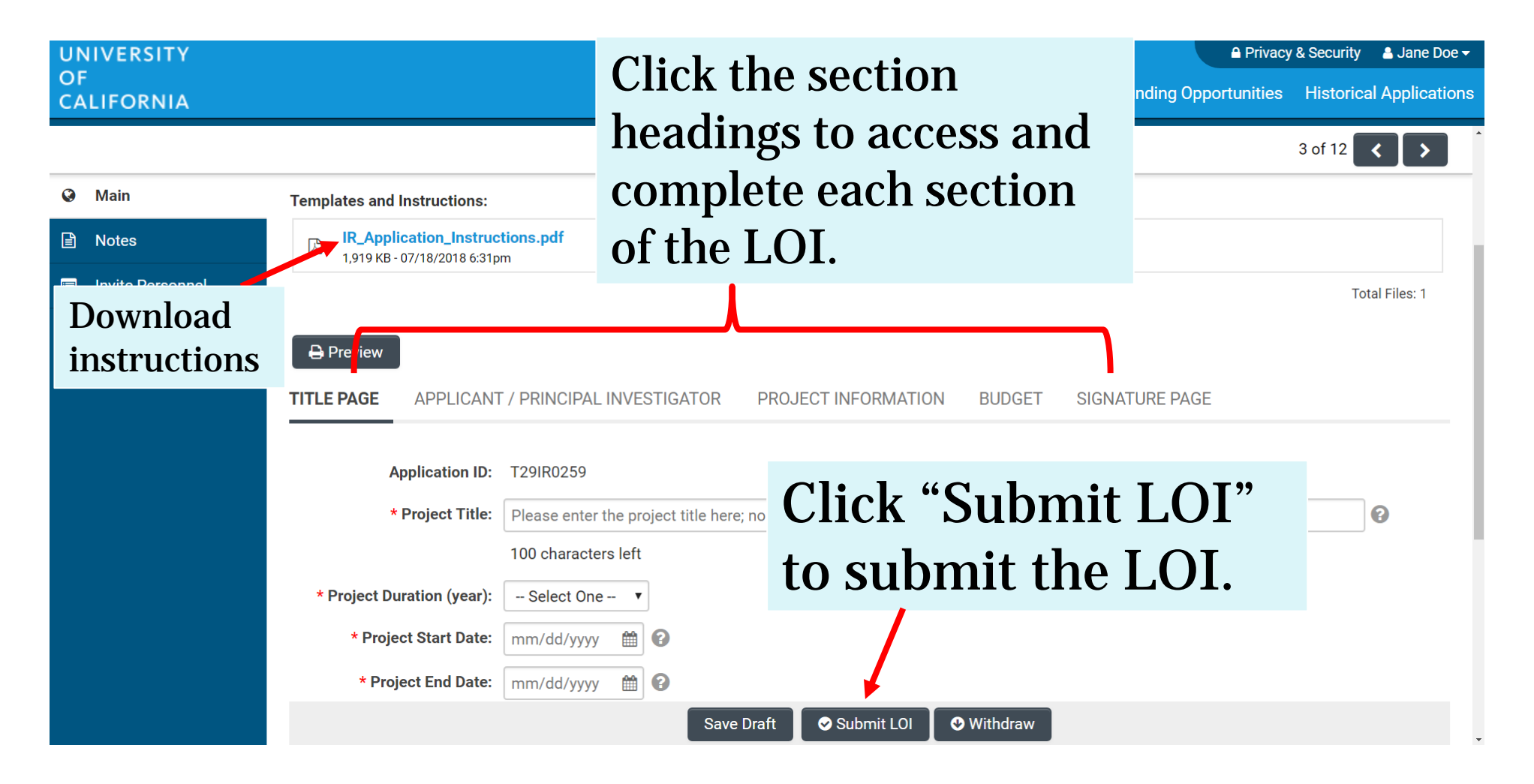

### From Approved LOI to Invited Application

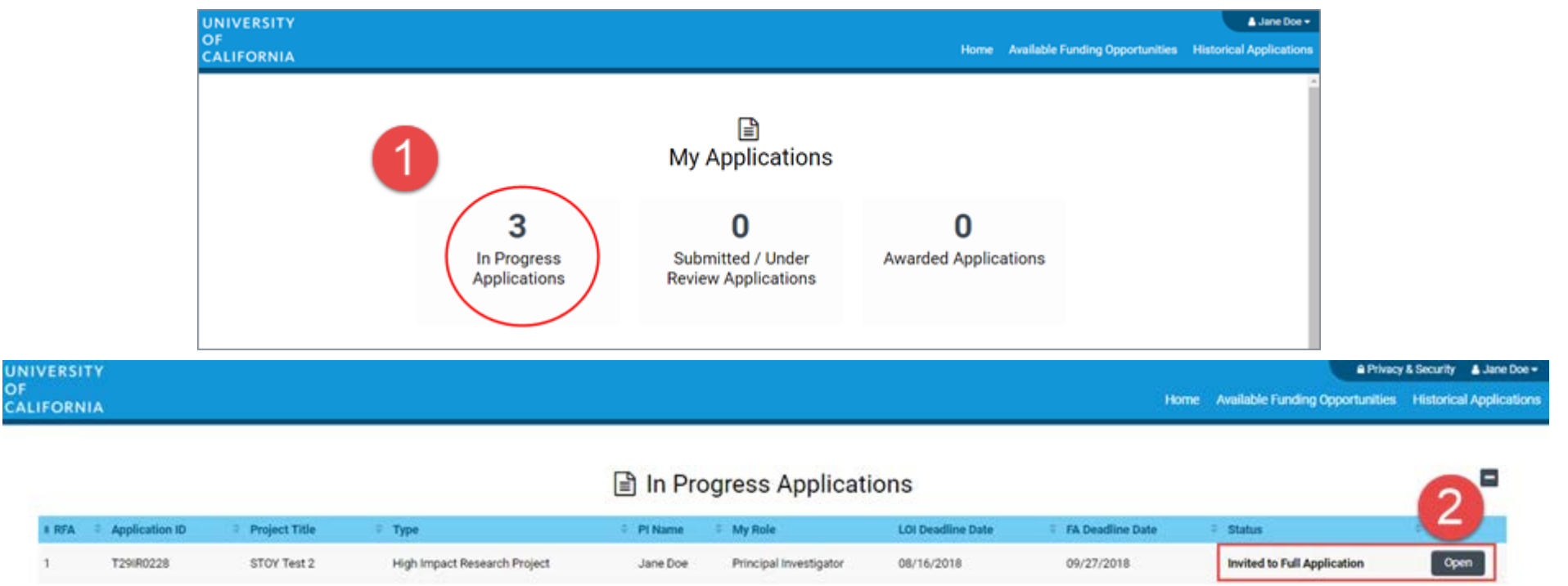

- 1. Click on "In Progress Applications."
- 2. Locate the row for your submitted **CHRP LOI.** Confirm approval of your LOI under the **"Status"** Column. Click **"Open"** to begin full application and access instructions and templates.

#### Application Submission

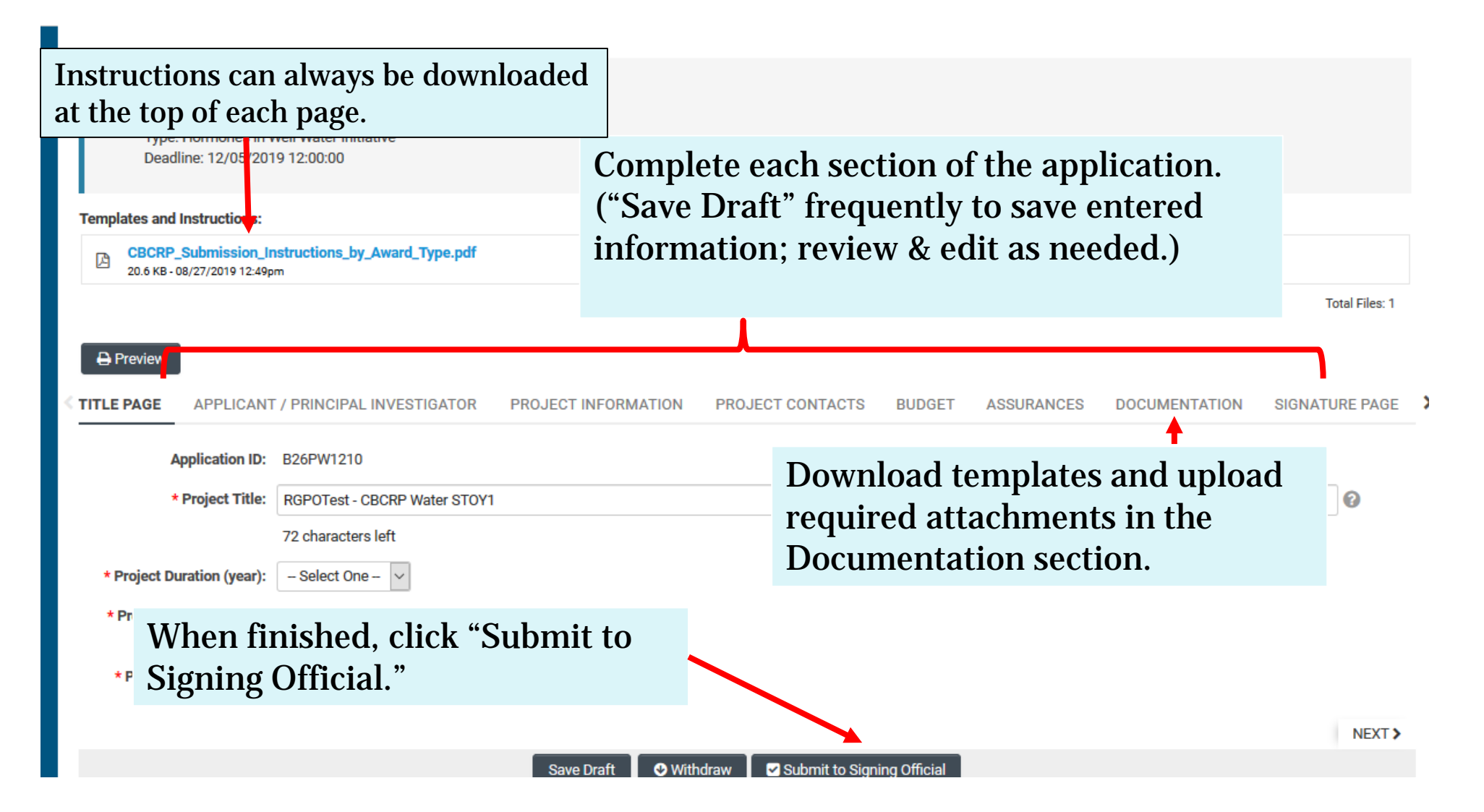

#### Budget tab

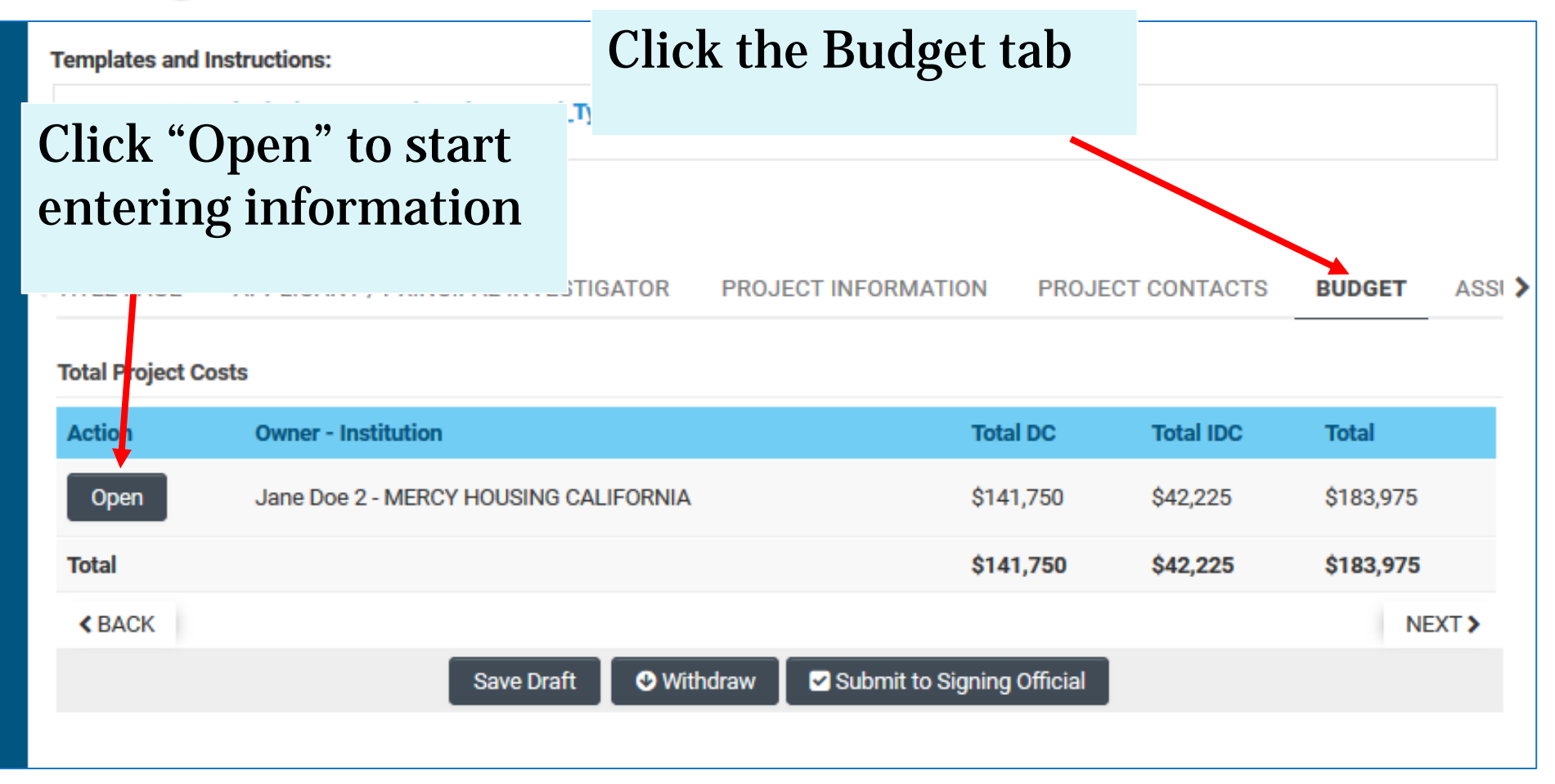

#### Budget tab – Adding Institution Contacts

Start typing the name of your signing official into the field and select from the list that populates.

If you cannot find their name in the list, click "Can't find Signing Official." Then click "Add Signing Official."

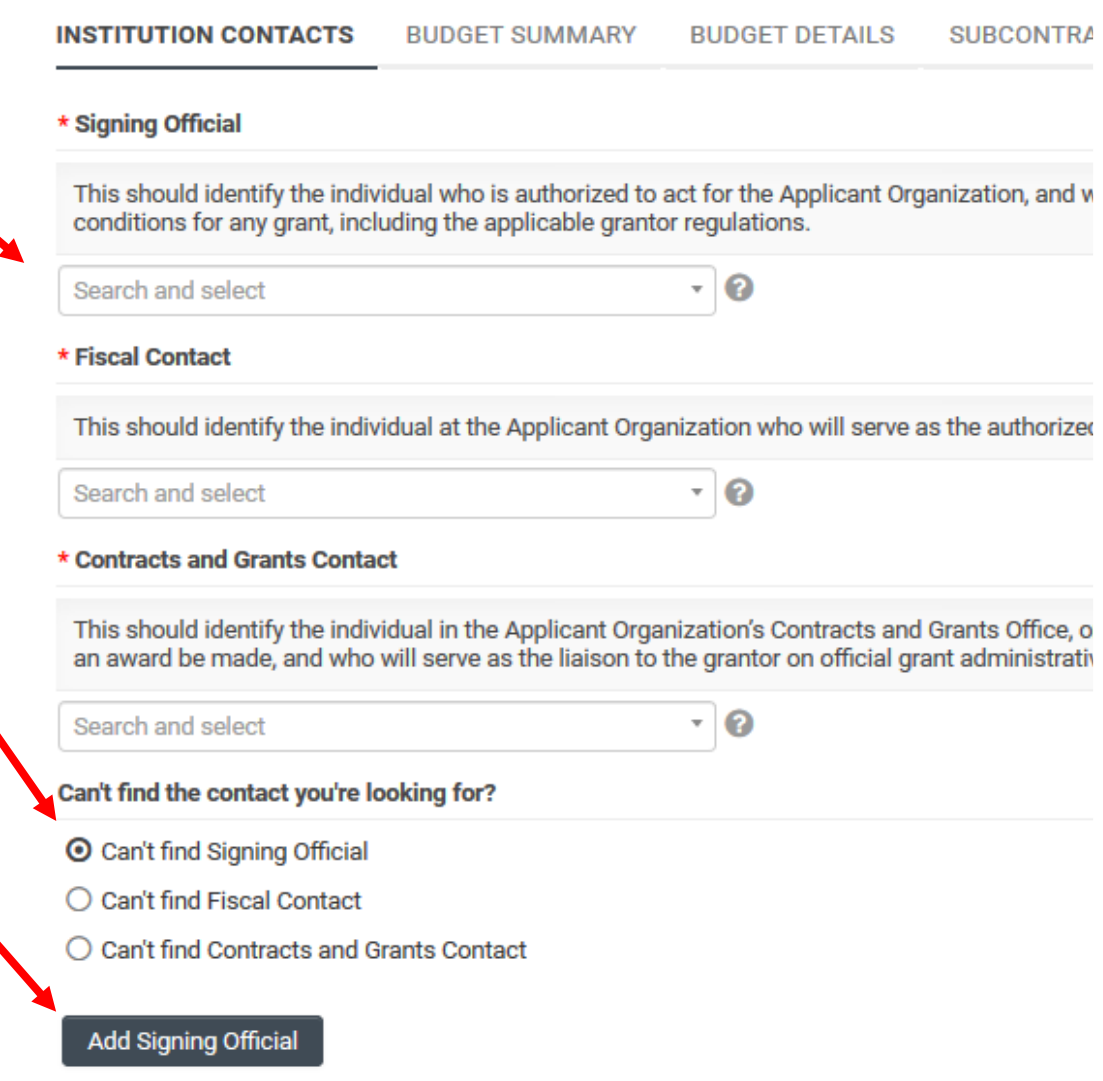

## Budget tab – Editing the budget

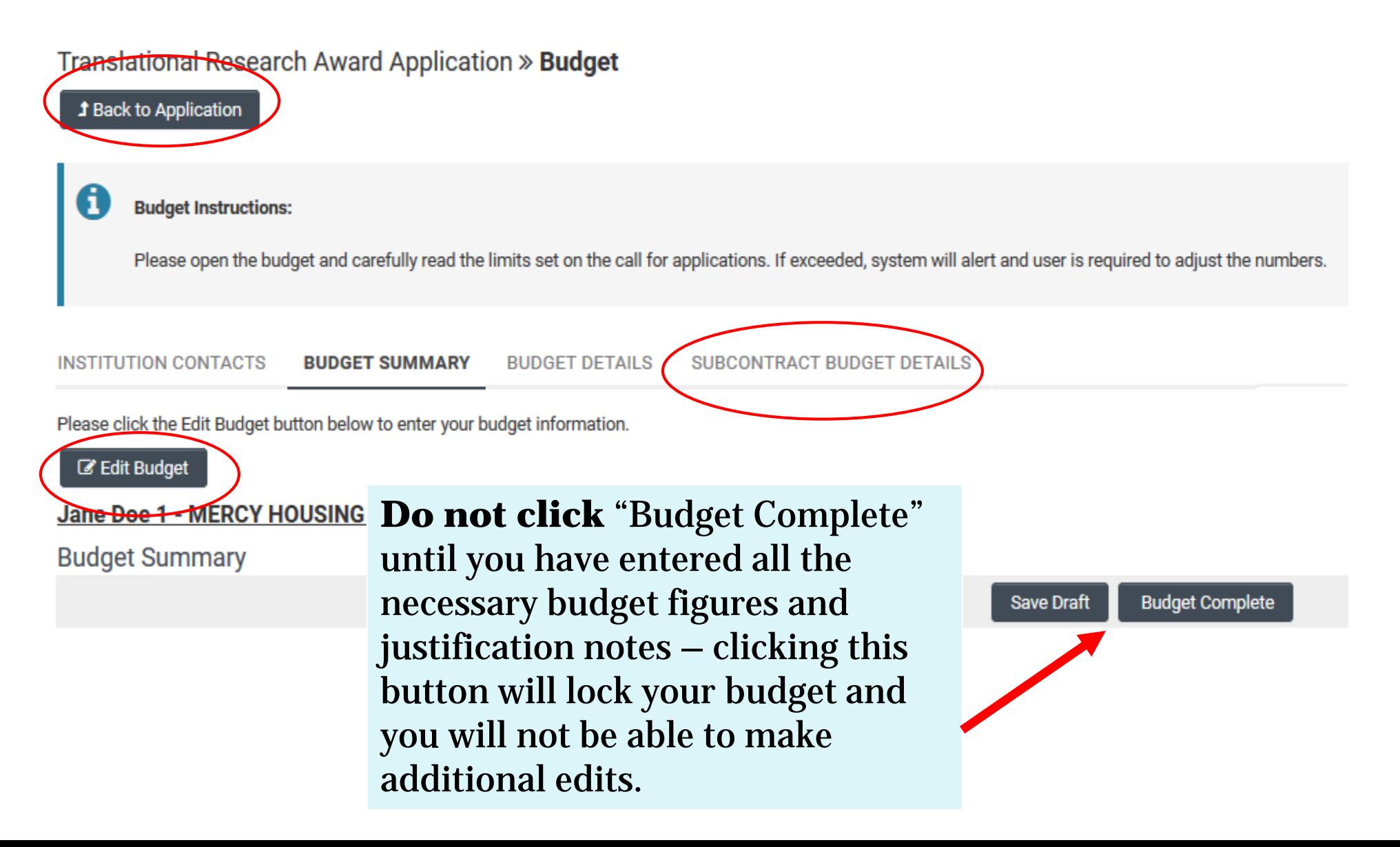

### Budget tab – Editing the budget

**Budget Detail Justification** 

The per year direct cost maximum is: \$250,000.00

Scroll down to "Personnel Costs." Click "+" to add a new row.

Entries will populate in the budget summary at the top of the page.

Enter budget justification.

Repeat for all budget categories.

The budget table on the top of this page is generated from expenses entered in the budget categories below. Please scroll down to the budget categories and click "+" to enter your expenses. Please note you must manually calculate and enter any indirect costs in the budget category section at the bottom of this page. For each budget category, provide all necessary justification. There is no character limit on the budget justification, though it should be concise.

The total direct cost maximum is: \$750,000.00

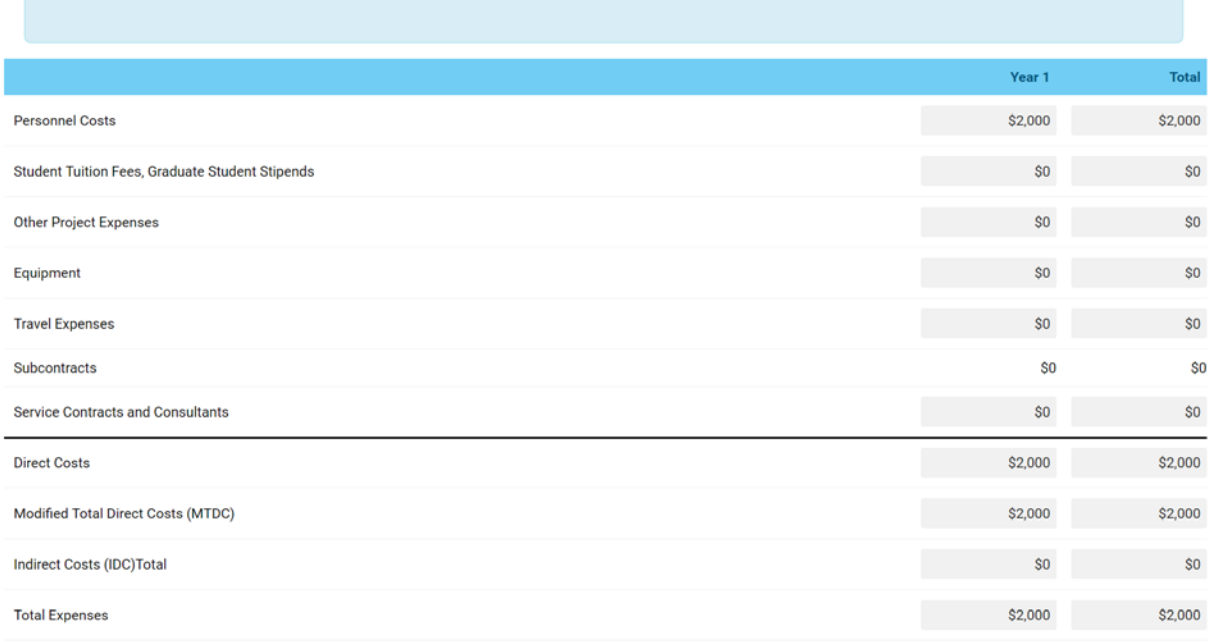

#### 1. Personnel Costs (Salary and Fringe)

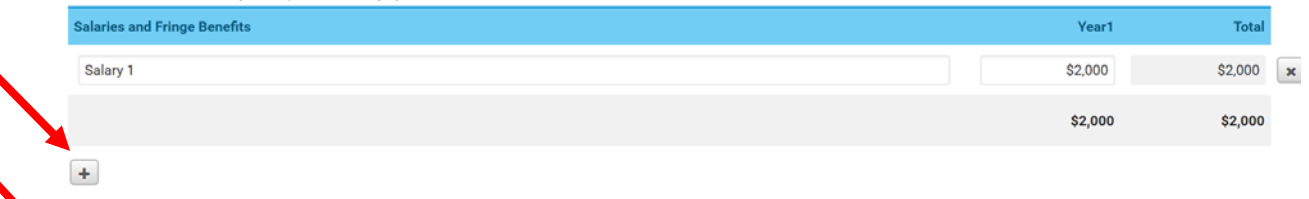

For each person supported by this grant, describe their contribution to the project

stification

## Submit to Signing Official

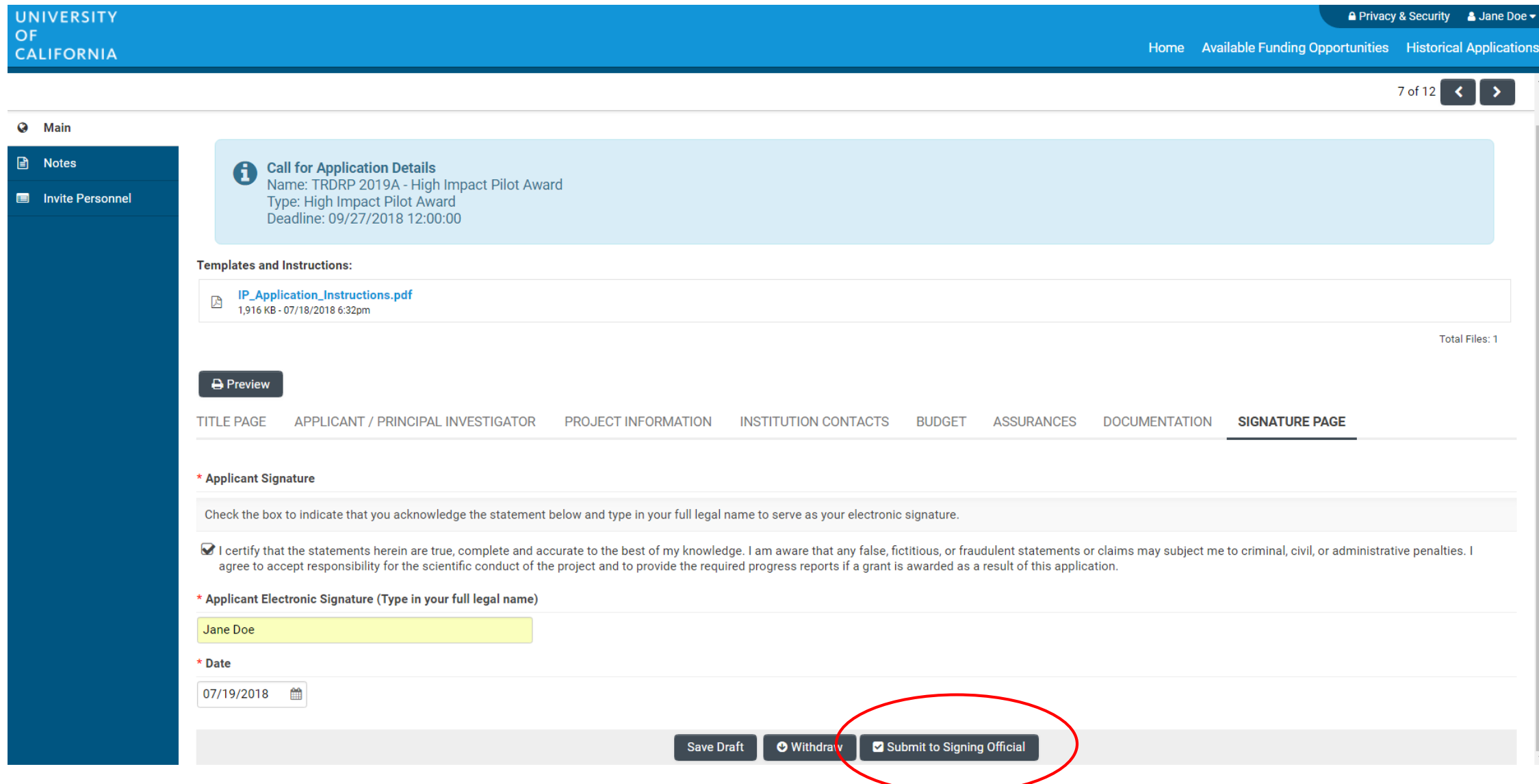

## Questions?

#### Questions and Additional Information

#### **Applications are due no later than July 22, 2020 (12 pm PST)!**

Useful links:

• SmartSimple application system: [ucop.smartsimple.com](https://ucop.smartsimple.com/)

For programmatic questions, contact Tyler Martz, CHRP Program Officer:

• [Tyler.Martz@ucop.edu](mailto:Tyler.Martz@ucop.edu) (best method)

For questions about Smart Simple, technical issues, or application instructions and forms, contact Research and Grants Program Office Contracts and Grants unit:

• [RGPOgrants@ucop.edu](mailto:RGPOgrants@ucop.edu)

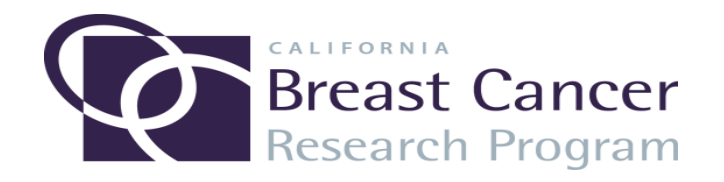